## **IBM Sterling Gentran:Server for Microsoft Windows**

## Internet E-mail Gateway Configuration Guide

Version 5.3

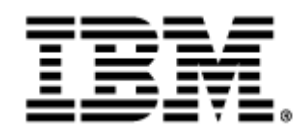

4232-530-ADMG01-0001

### **Copyright**

This edition applies to the 5.3 Version of IBM® Sterling Gentran:Server® for Microsoft Windows and to all subsequent releases and modifications until otherwise indicated in new editions.

Before using this information and the product it supports, read the information in [Notices on page N-1](#page-42-0).

Licensed Materials - Property of IBM IBM® Sterling Gentran:Server® for Microsoft Windows © Copyright IBM Corp. 1996, 2011. All Rights Reserved. US Government Users Restricted Rights - Use, duplication or disclosure restricted by GSA ADP Schedule Contract with IBM Corp.

## **Table of Contents**

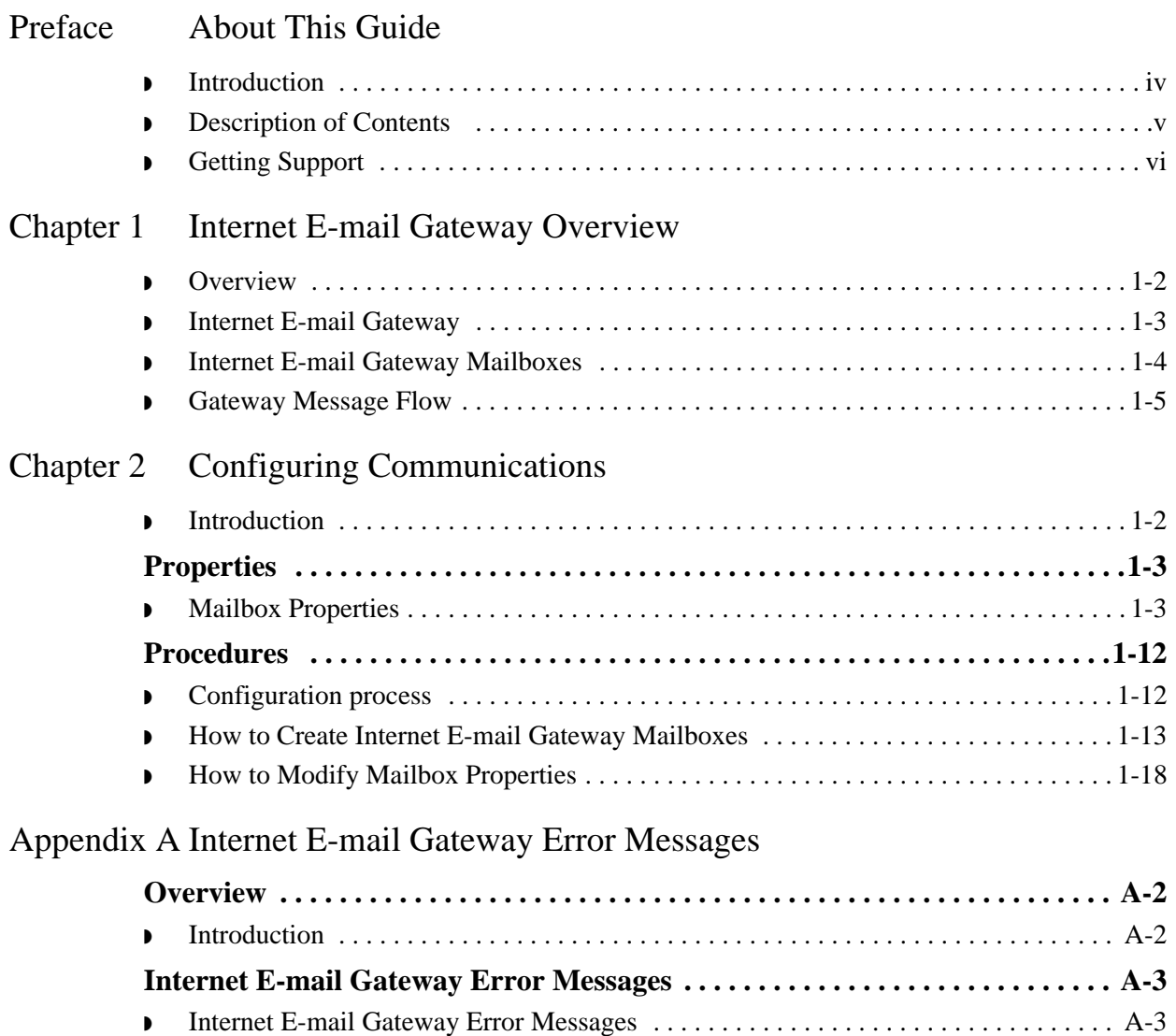

◗ [SCMailData Error Messages . . . . . . . . . . . . . . . . . . . . . . . . . . . . . . . . . . . . . . . . . . . . A-5](#page-36-0)

### [Notices](#page-42-1)

## **About This Guide**

<span id="page-4-0"></span>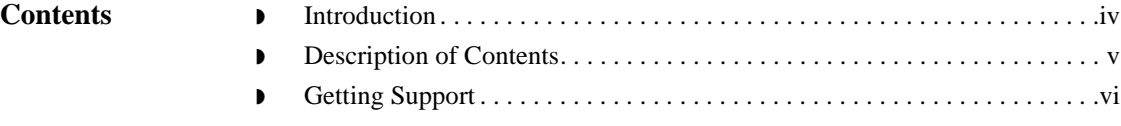

### <span id="page-5-0"></span>**Introduction**

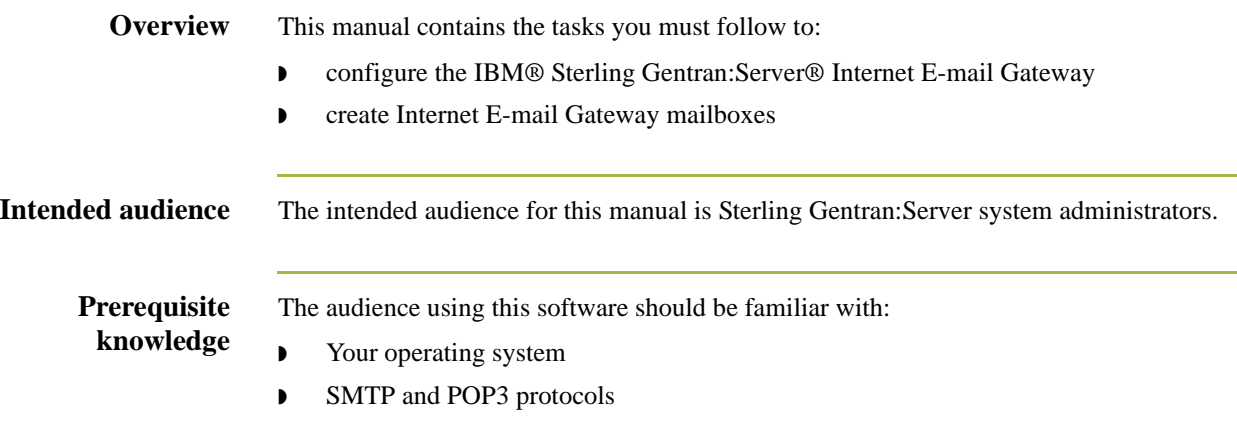

### <span id="page-6-0"></span>**Description of Contents**

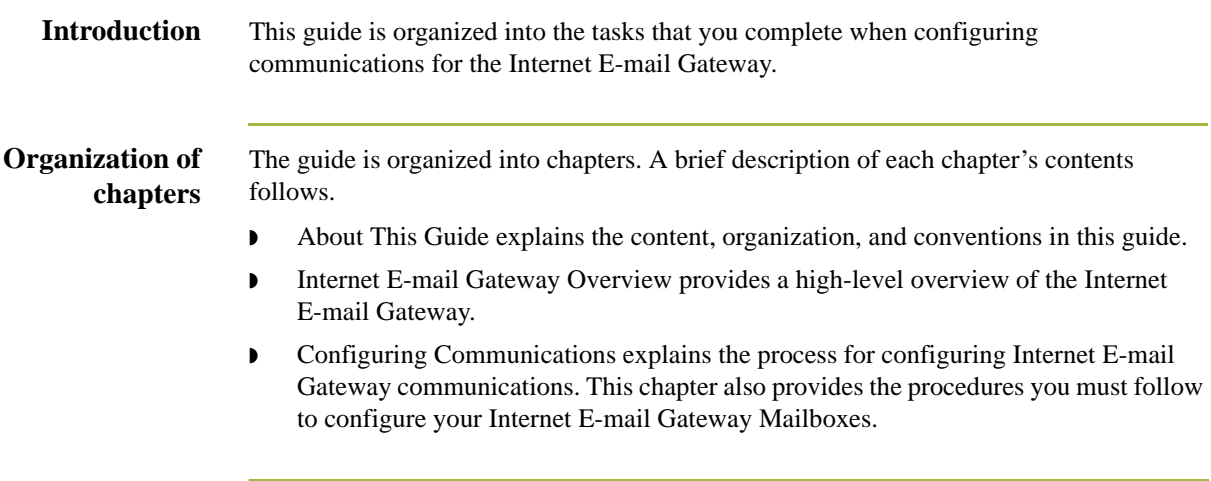

### <span id="page-7-0"></span>**Getting Support**

**How to Get Help** IBM<sup>®</sup> Sterling Customer Center provides a wealth of online resources that are available around the clock to enrich your business experience with IBM® Sterling Gentran:Server®. By using Sterling Customer Center, you gain access many selfsupport tools, including a Knowledge-Base, Documentation, Education, and Case Management. Access this site at: Sterling Customer Center. [\(http://](http://customer.sterlingcommerce.com) [customer.sterlingcommerce.com\)](http://customer.sterlingcommerce.com)

> Once logged in, select Support Center from the top navigation menu, and then locate Sterling Gentran:Server product specific support information from the left navigation menu.

> Additionally, our Support Reference Guide outlines our support hours, contact information, and key information that will enhance your support experience with [us. For detailed information about Customer Support, please refer to the Customer](http://customer.sterlingcommerce.com)  Support Reference Guide accessible from the login page. [\(h](http://customer.sterlingcommerce.com)ttp://customer.sterlingcommerce.com)

### **Reference**

For assistance, please refer to your *IBM® Sterling Gentran:Server® for Microsoft Windows Getting Started Guide* to determine which support phone number you should use

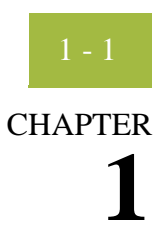

## <span id="page-8-0"></span>**Internet E-mail Gateway Overview**

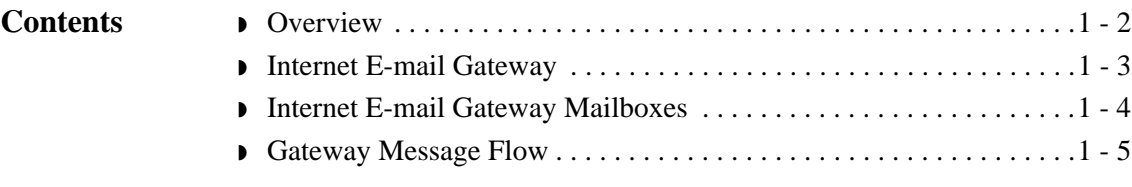

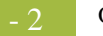

### <span id="page-9-0"></span>**Overview**

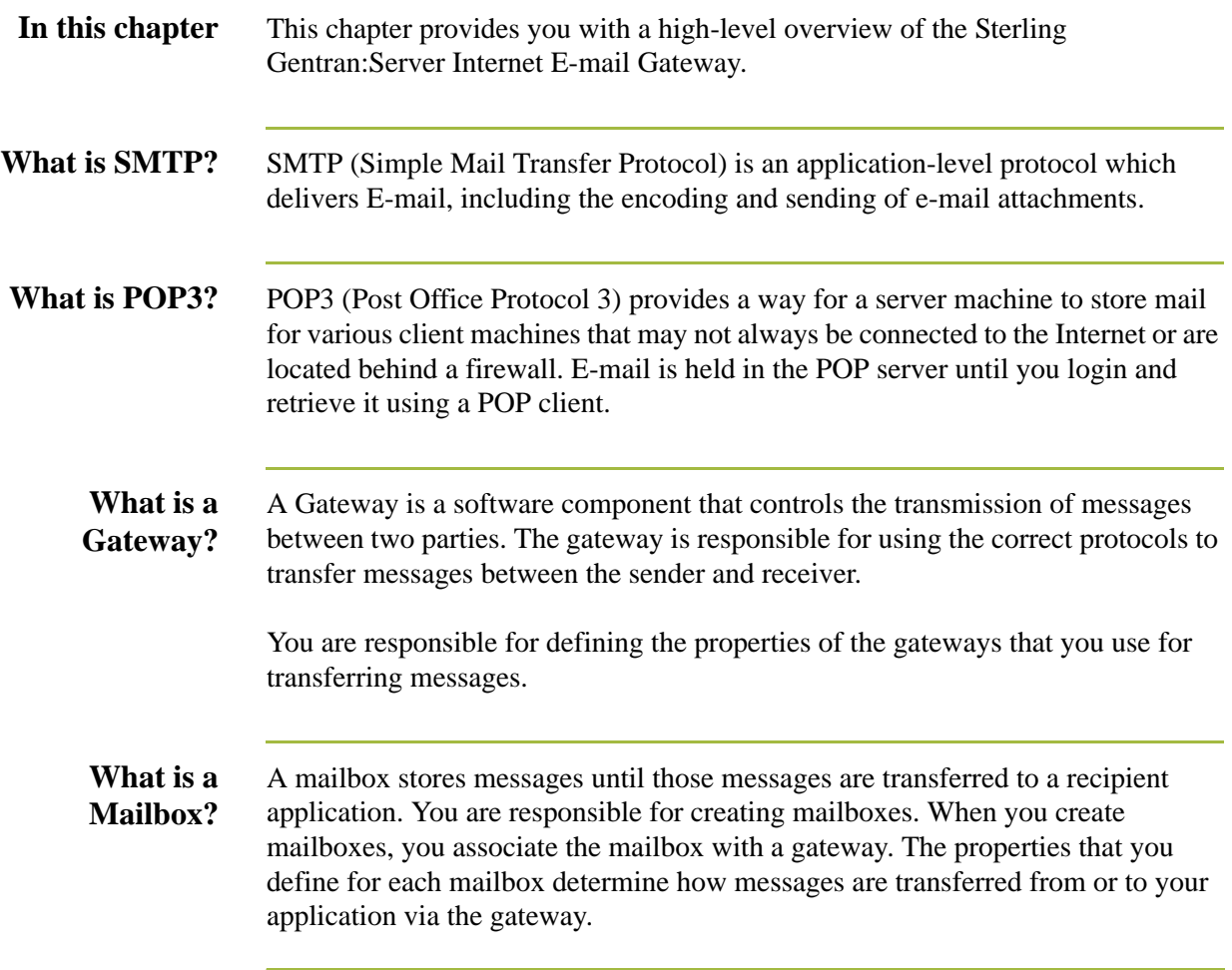

### <span id="page-10-0"></span>**Internet E-mail Gateway**

**Introduction** Sterling Gentran:Server supports multiple transfer protocols. The Internet E-mail Gateway facilitates the transfer of inbound and outbound messages of any format with the Sterling Gentran:Server Mailbox Server by acting as a Simple Mail Transfer Protocol (SMTP) and Post Office Protocol 3 (POP3) client.

The Internet E-mail Gateway supports the following protocols:

- ◗ SMTP for outgoing messages
- ◗ POP3 for incoming messages

### <span id="page-11-0"></span>**Internet E-mail Gateway Mailboxes**

**Introduction** You must configure properties for Internet E-mail mailboxes you create.

### **Reference**

See Configuring Communications, chapter 2 of this guide, for more information on configuring the Internet E-mail mailboxes.

### <span id="page-12-0"></span>**Gateway Message Flow**

### **Inbound message flow**

This table describes the inbound flow of messages through the Internet E-mail Gateway.

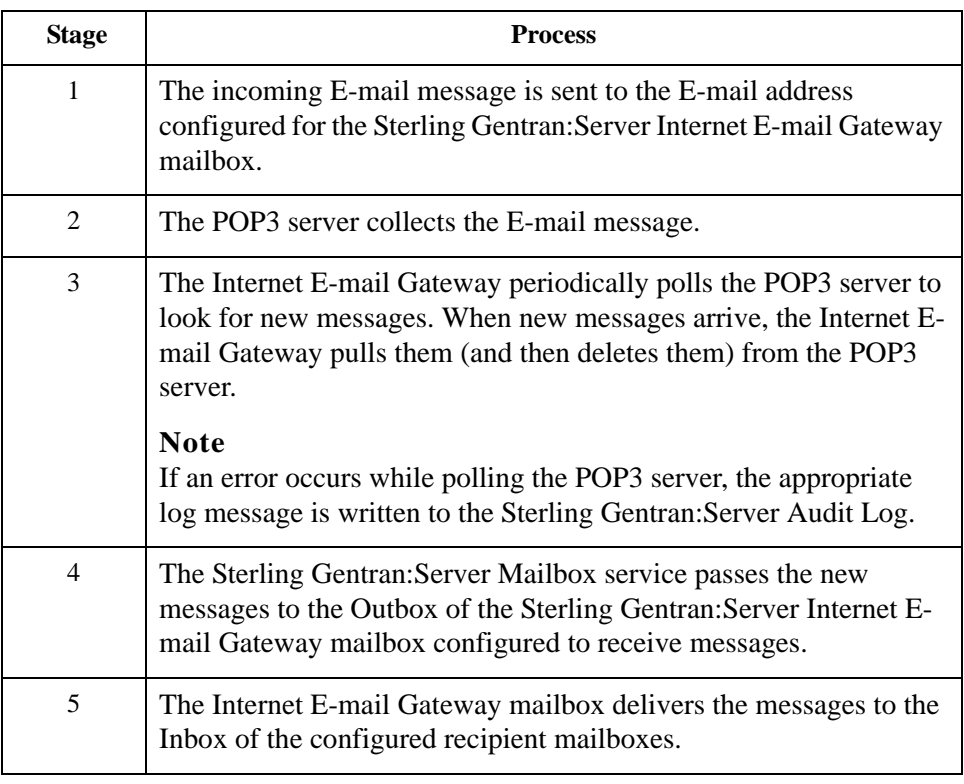

### **Outbound message flow**

This table describes the outbound flow of messages through the Internet E-Mail Gateway.

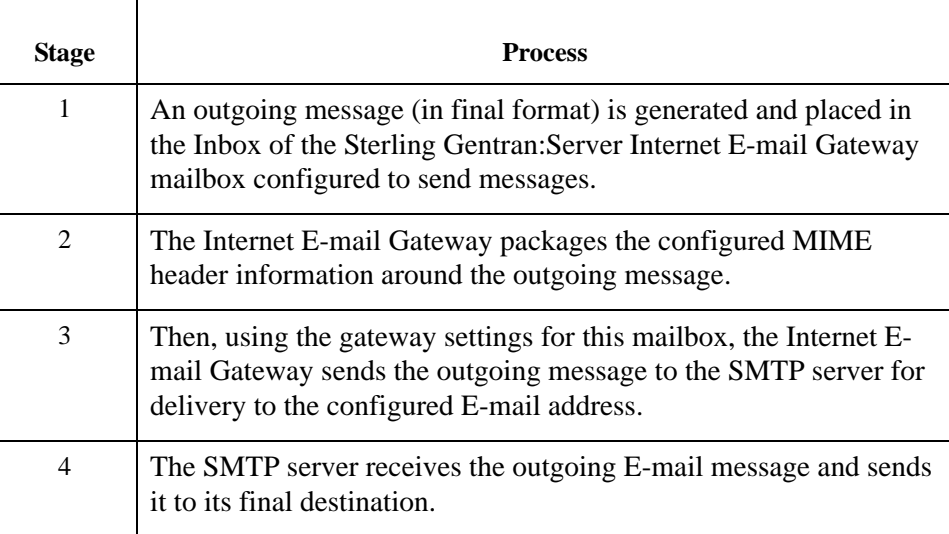

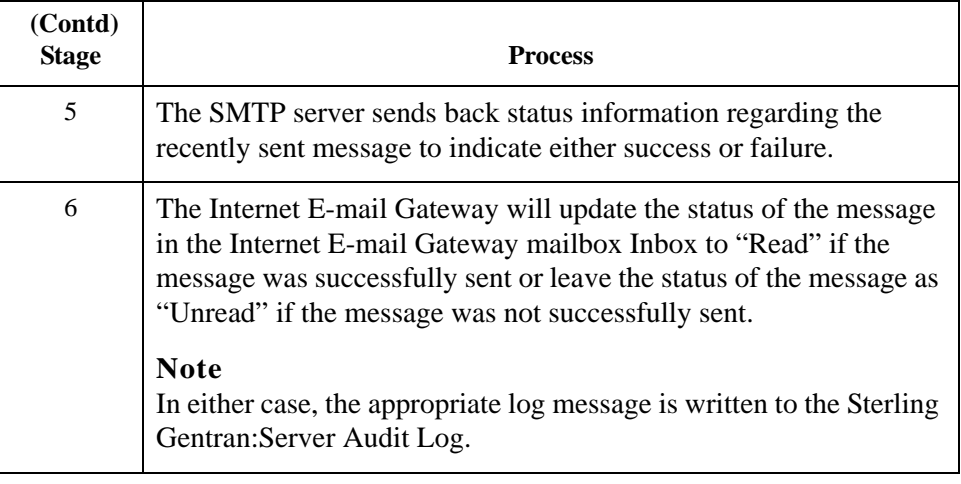

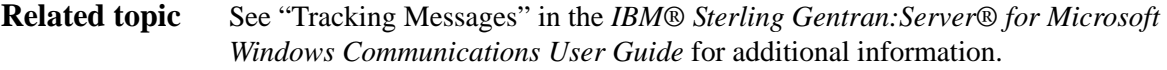

## **Configuring Communications**

<span id="page-14-0"></span>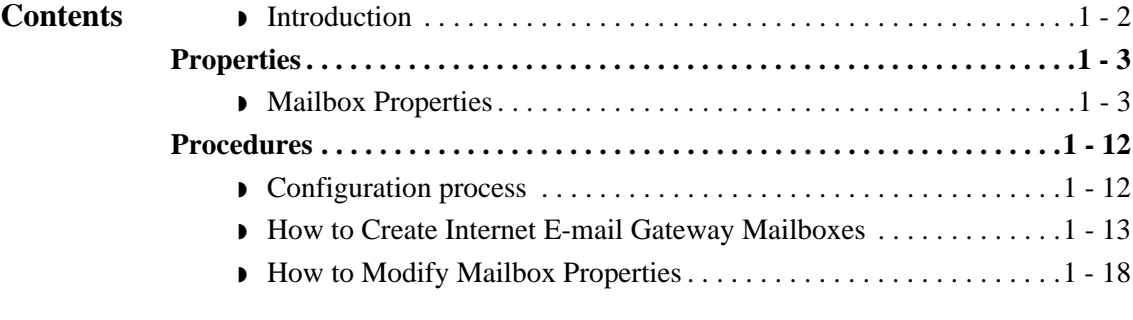

### <span id="page-15-0"></span>**Introduction**

 $2 - 2$ 

**In this chapter** This chapter describes the tasks that you must complete to configure your Internet E-mail Gateway and Internet E-mail Gateway Mailbox.

### **Note**

There are no gateway-level properties to configure for the Internet E-mail Gateway.

**Key Terms** This table describes key terms used in this chapter.

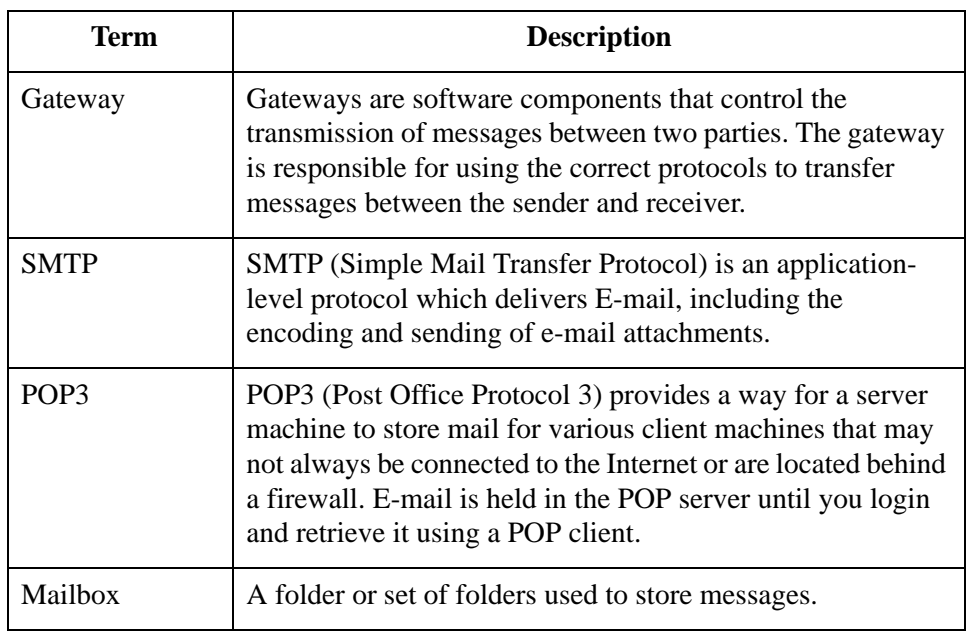

### <span id="page-16-0"></span>Properties **0**

### <span id="page-16-1"></span>**Mailbox Properties**

**Introduction** The Mailbox Properties dialog box enables you to define the properties of the mailbox.

### **Addressing tab diagram**

This diagram illustrates the Addressing tab of the Mailbox Properties dialog box.

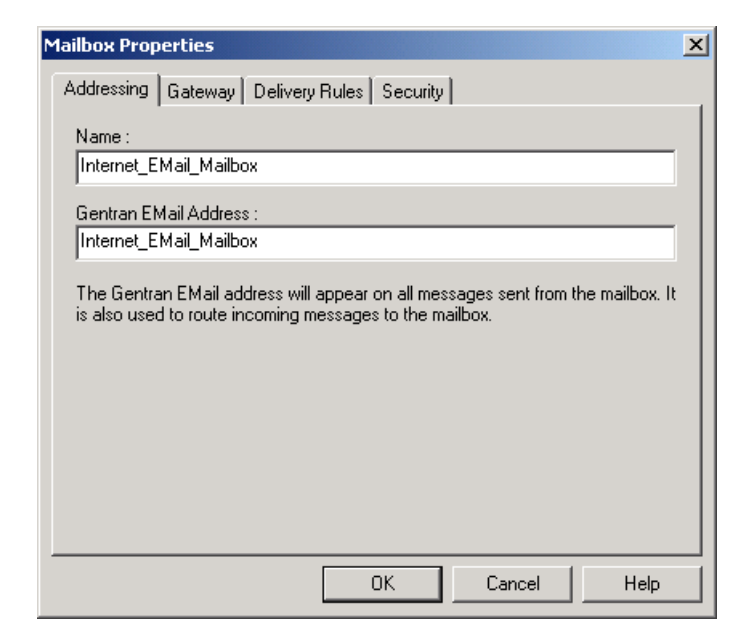

### **Addressing tab parts and functions**

This table describes the parts of the Addressing tab of the Mailbox Properties dialog box and their functions.

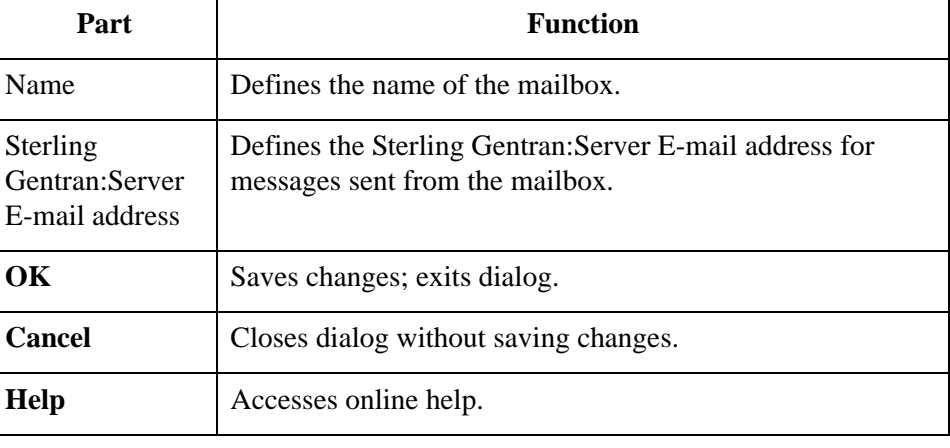

### **Gateway tab diagram**

This diagram illustrates the Gateway tab of the Mailbox Properties dialog box.

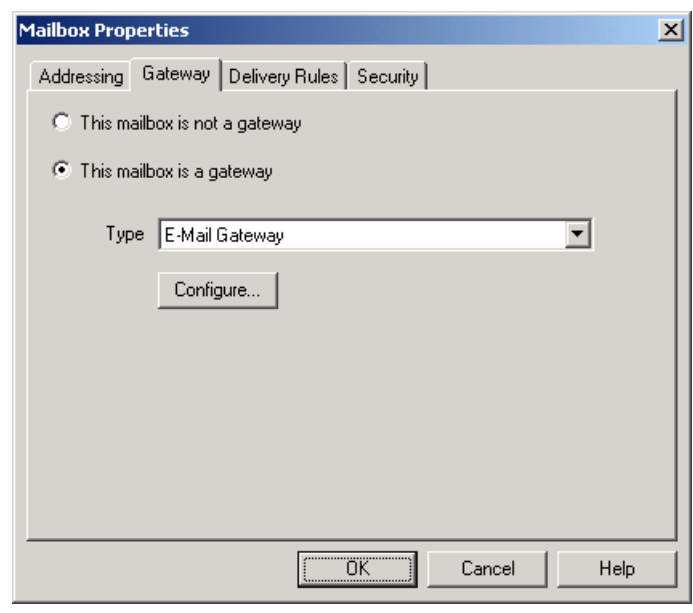

### **Gateway tab parts and functions**

This table describes the parts of the Gateway tab of the Mailbox Properties dialog box and their functions.

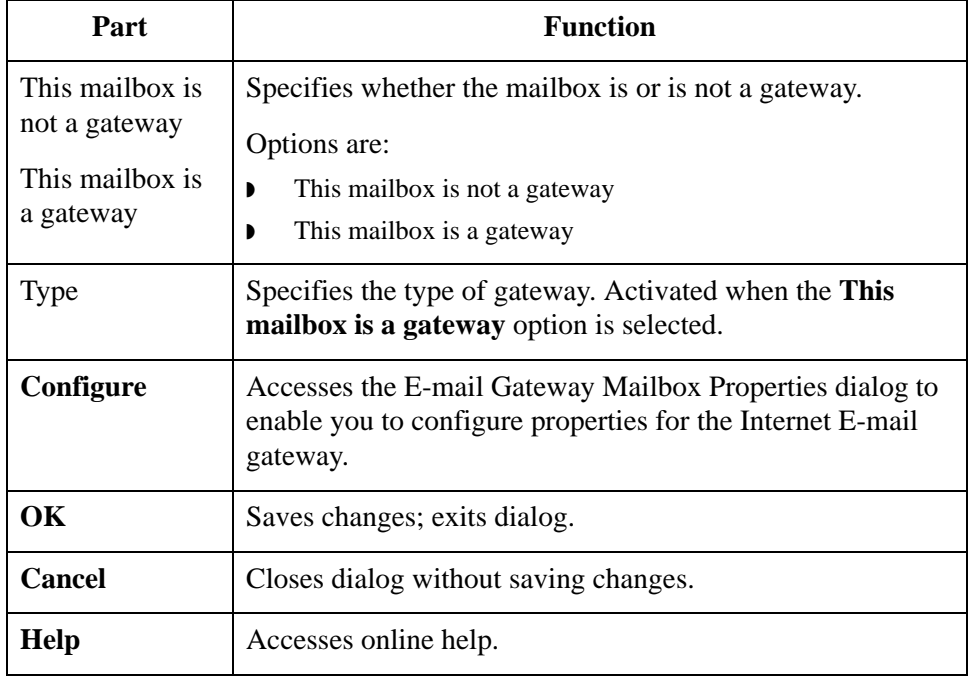

**E-mail Gateway Mailbox Properties dialog box (Send properties) diagram** This diagram illustrates the E-mail Gateway Mailbox Properties dialog box with the Send option selected.

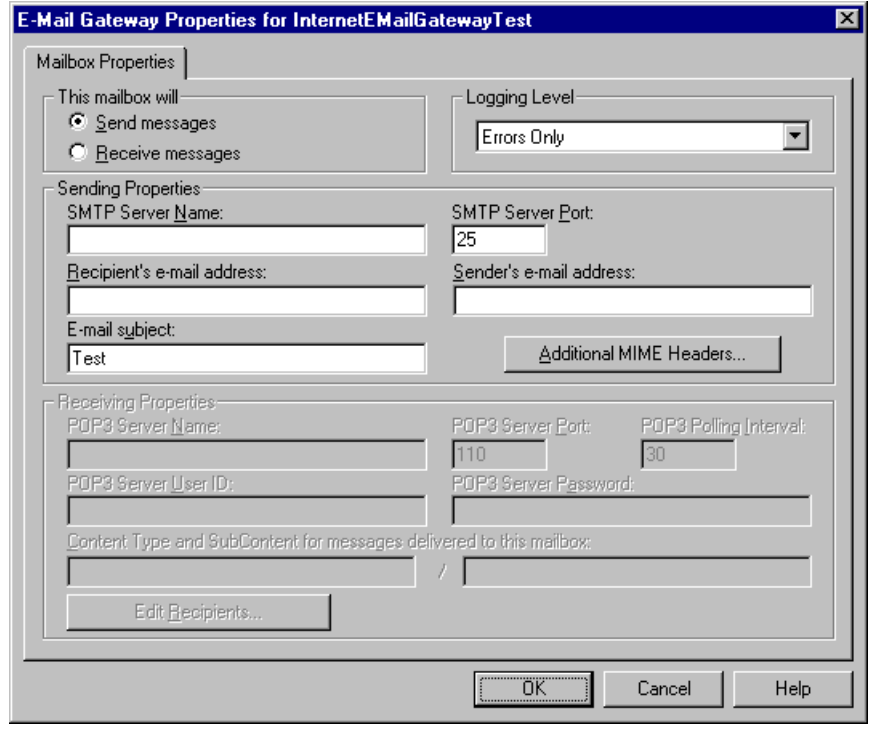

**E-mail Gateway Mailbox Properties dialog box (Receive properties) diagram** This diagram illustrates the E-mail Gateway Mailbox Properties dialog box with the Receive option selected.

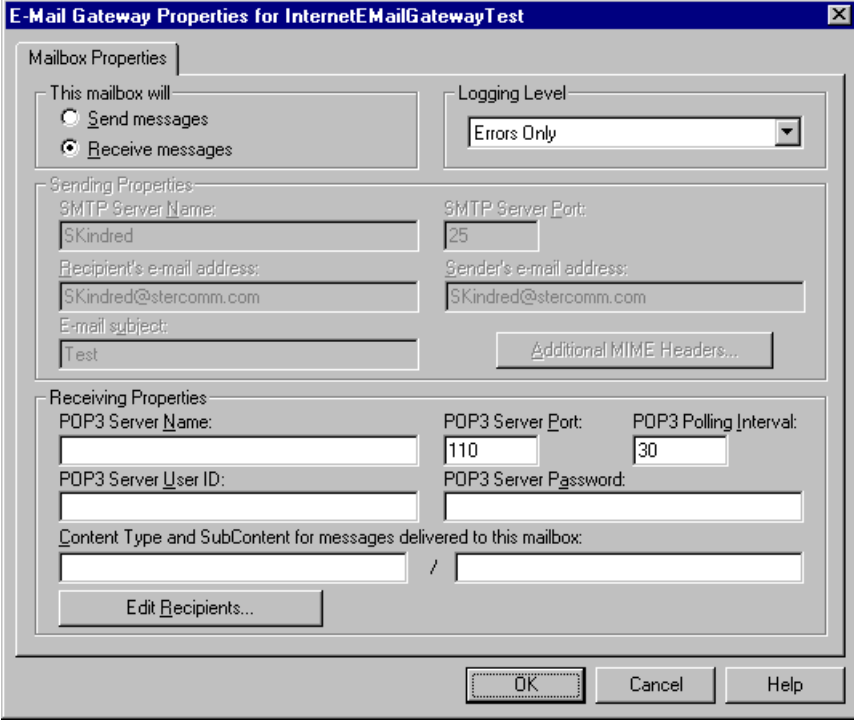

### **E-mail Gateway Mailbox Properties dialog box parts and functions**

This table describes the parts of the E-mail Gateway Mailbox Properties dialog box and their functions.

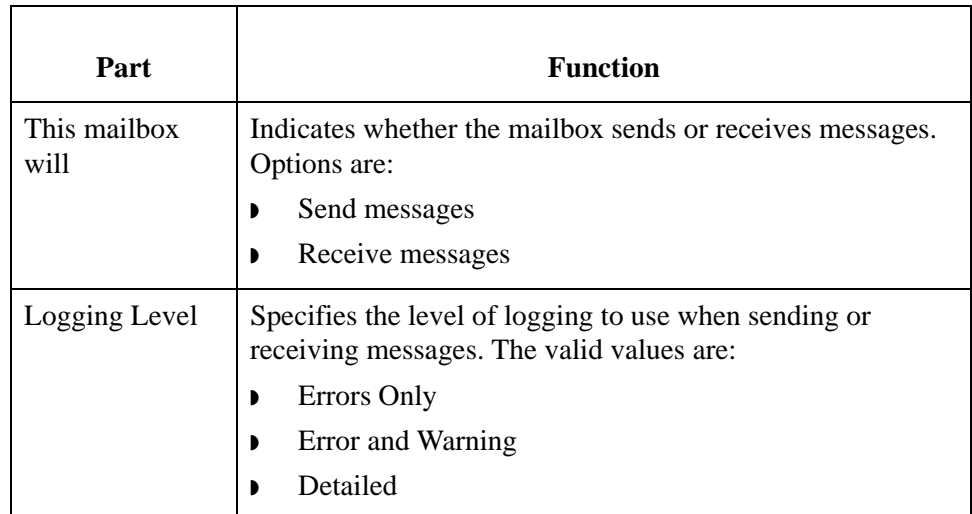

### $2 - 6$

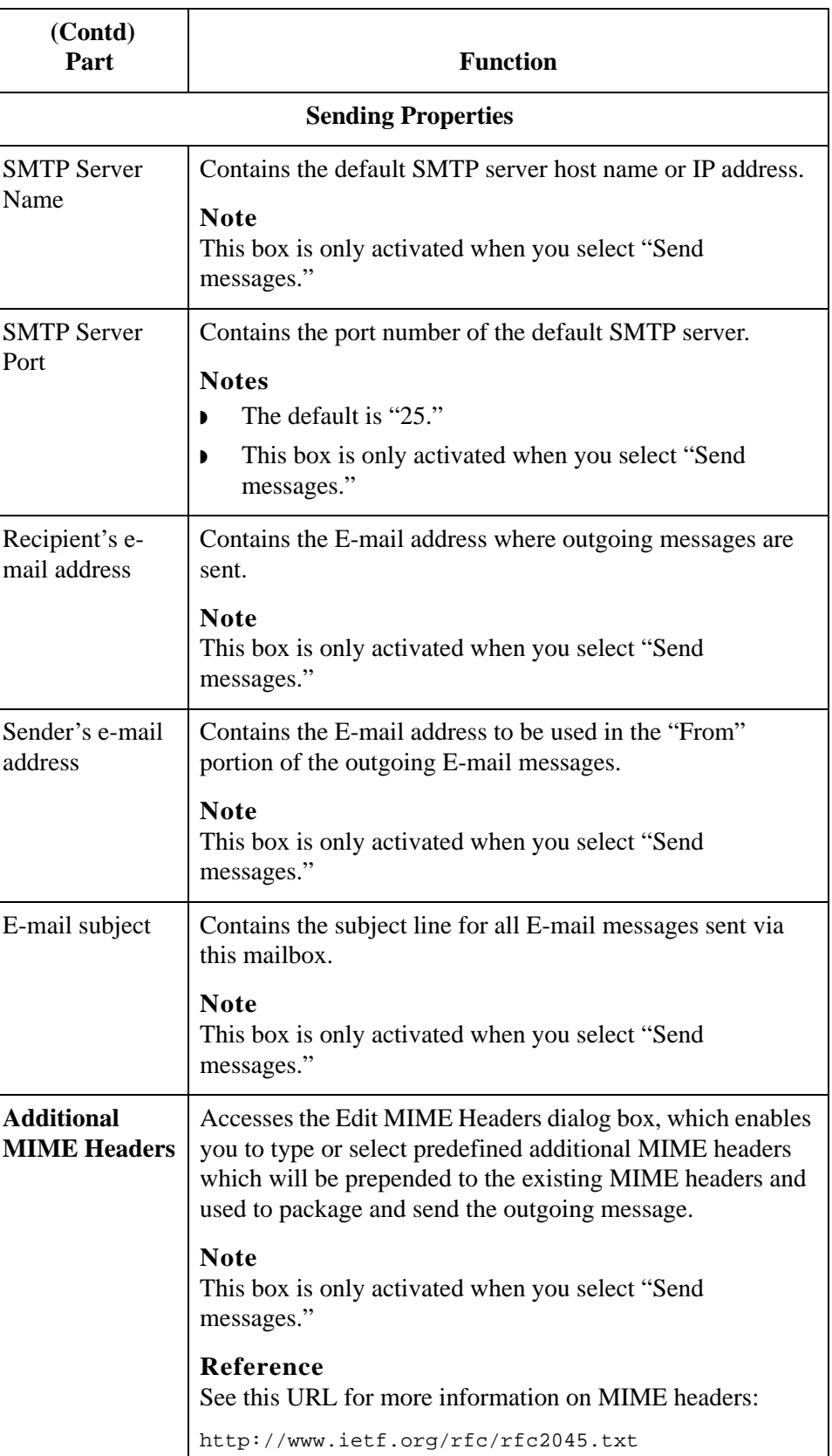

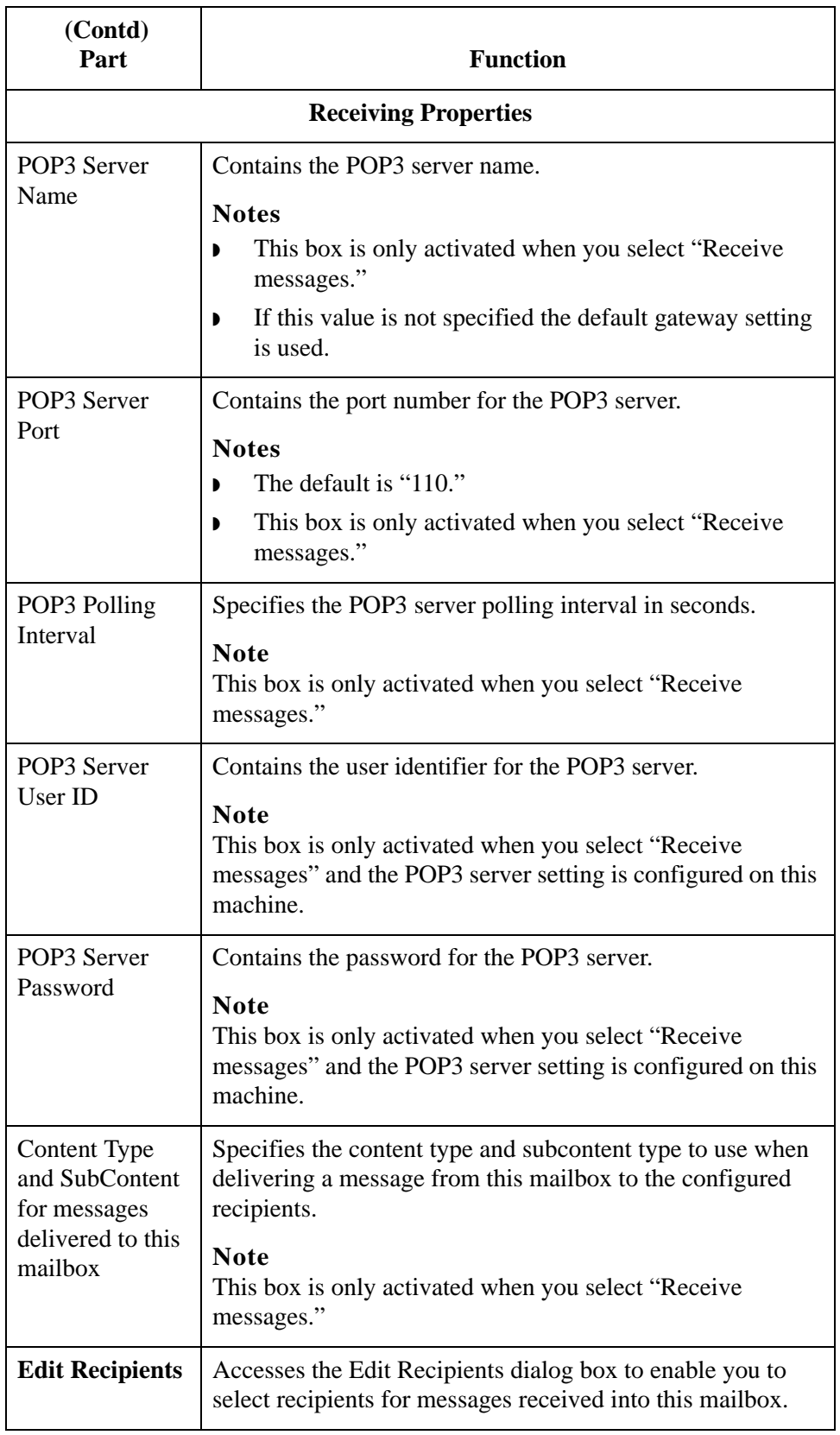

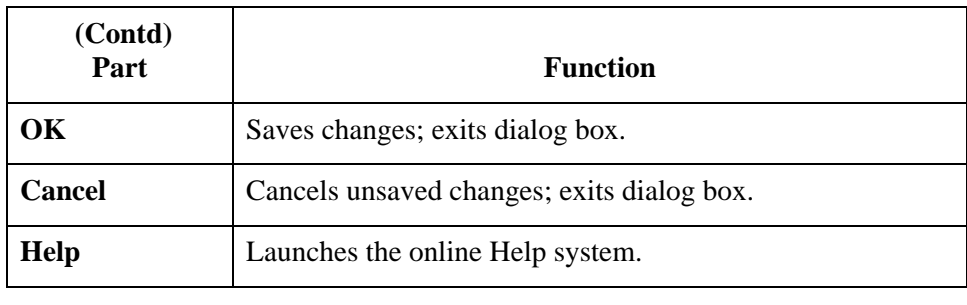

### **Delivery Rules tab diagram**

This diagram illustrates the Delivery Rules tab of the Mailbox Properties dialog box.

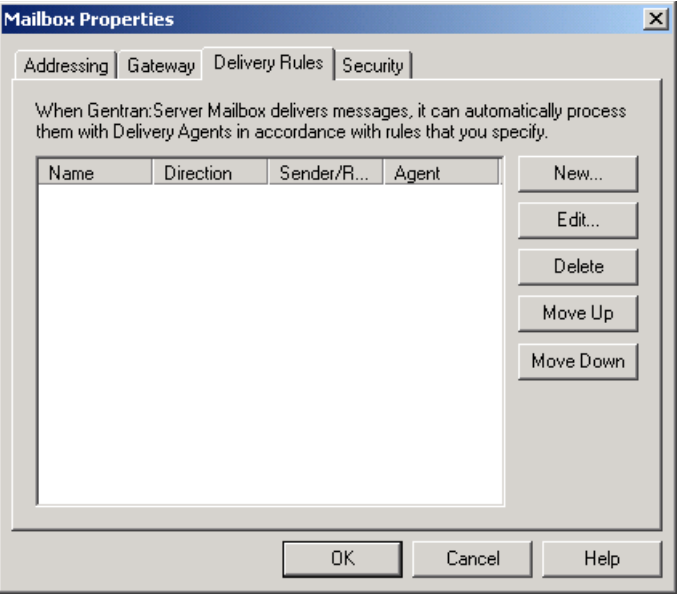

### **Delivery Rules tab parts and functions**

This table describes the parts of the Delivery Rules tab of the Mailbox Properties dialog box and their functions.

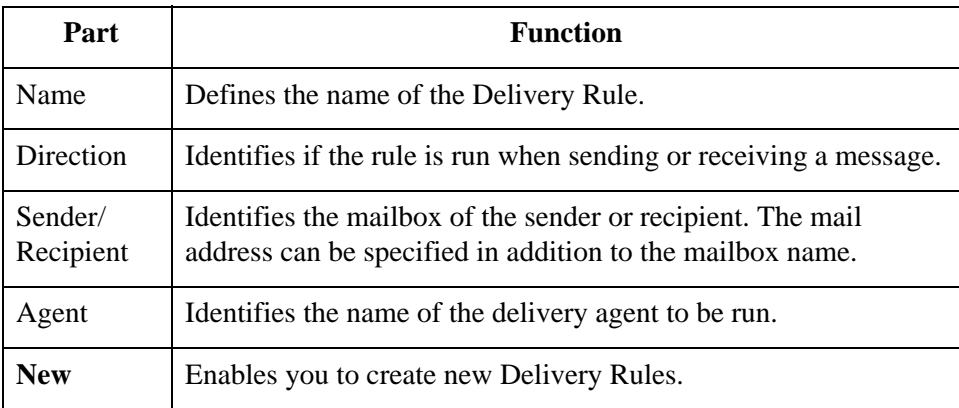

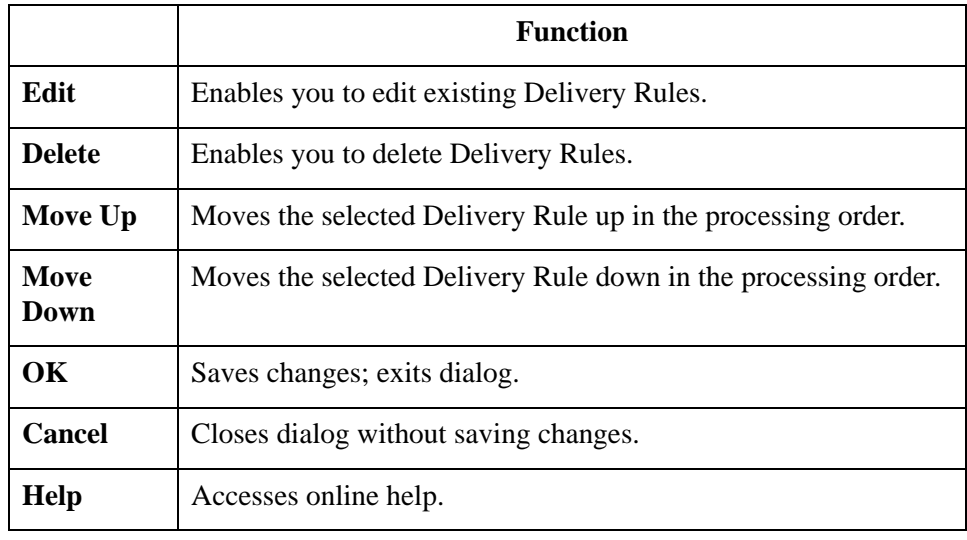

### **Security tab diagram**

This diagram illustrates the Security tab of the Mailbox Properties dialog box.

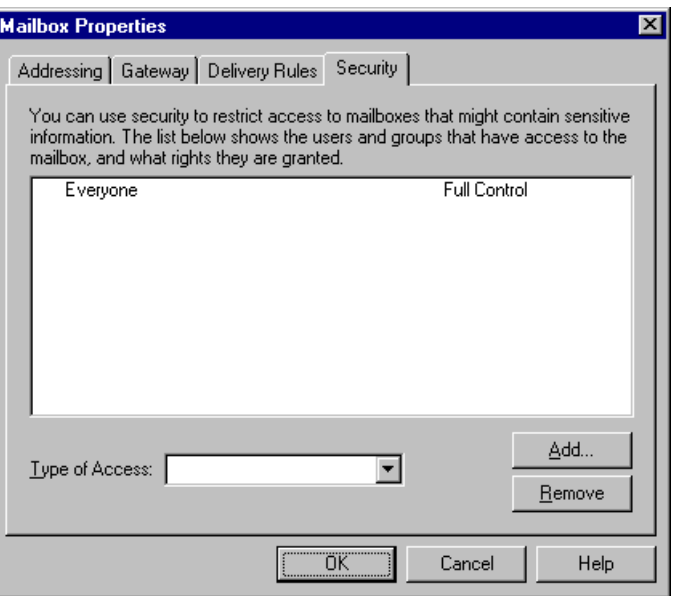

### **Security tab parts and functions**

This table describes the parts of the Security tab of the Mailbox Properties dialog box and their functions.

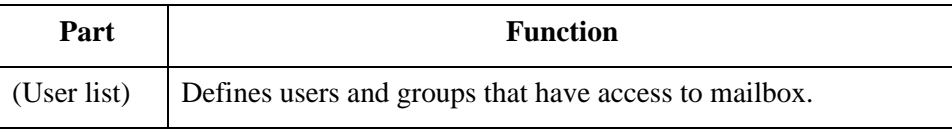

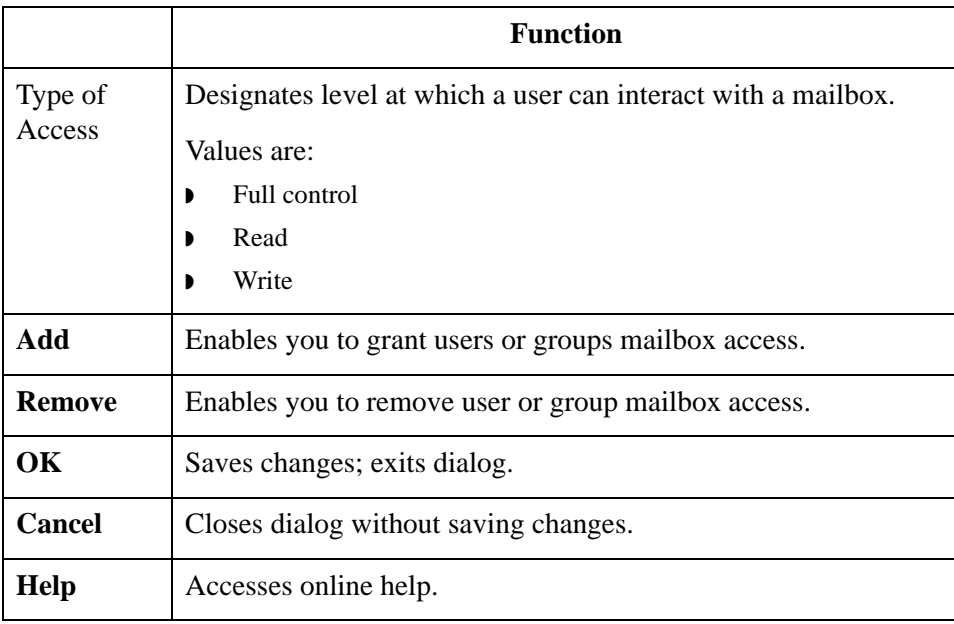

### <span id="page-25-0"></span>Procedures **0**

### <span id="page-25-1"></span>**Configuration process**

### **Internet E-mail Gateway process**

This table lists the stages in configuring communications for use with the Internet E-Mail Gateway.

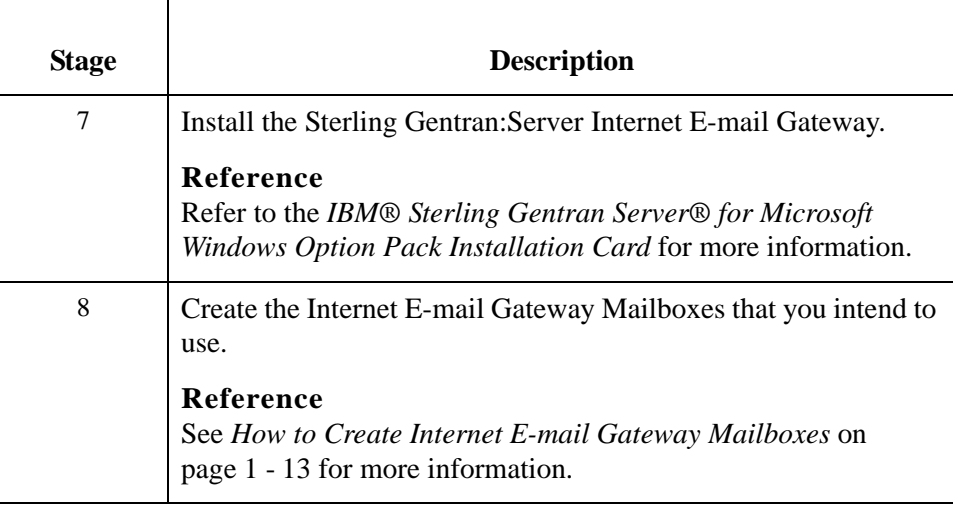

### <span id="page-26-0"></span>**How to Create Internet E-mail Gateway Mailboxes**

**Introduction** You must create Internet E-mail Gateway Mailboxes for incoming and outgoing messages, if you plan to receive and send messages through this gateway.

**Creating a mailbox to send messages via SMTP** Use this procedure to create Internet E-Mail Gateway Mailboxes to send messages via SMTP.

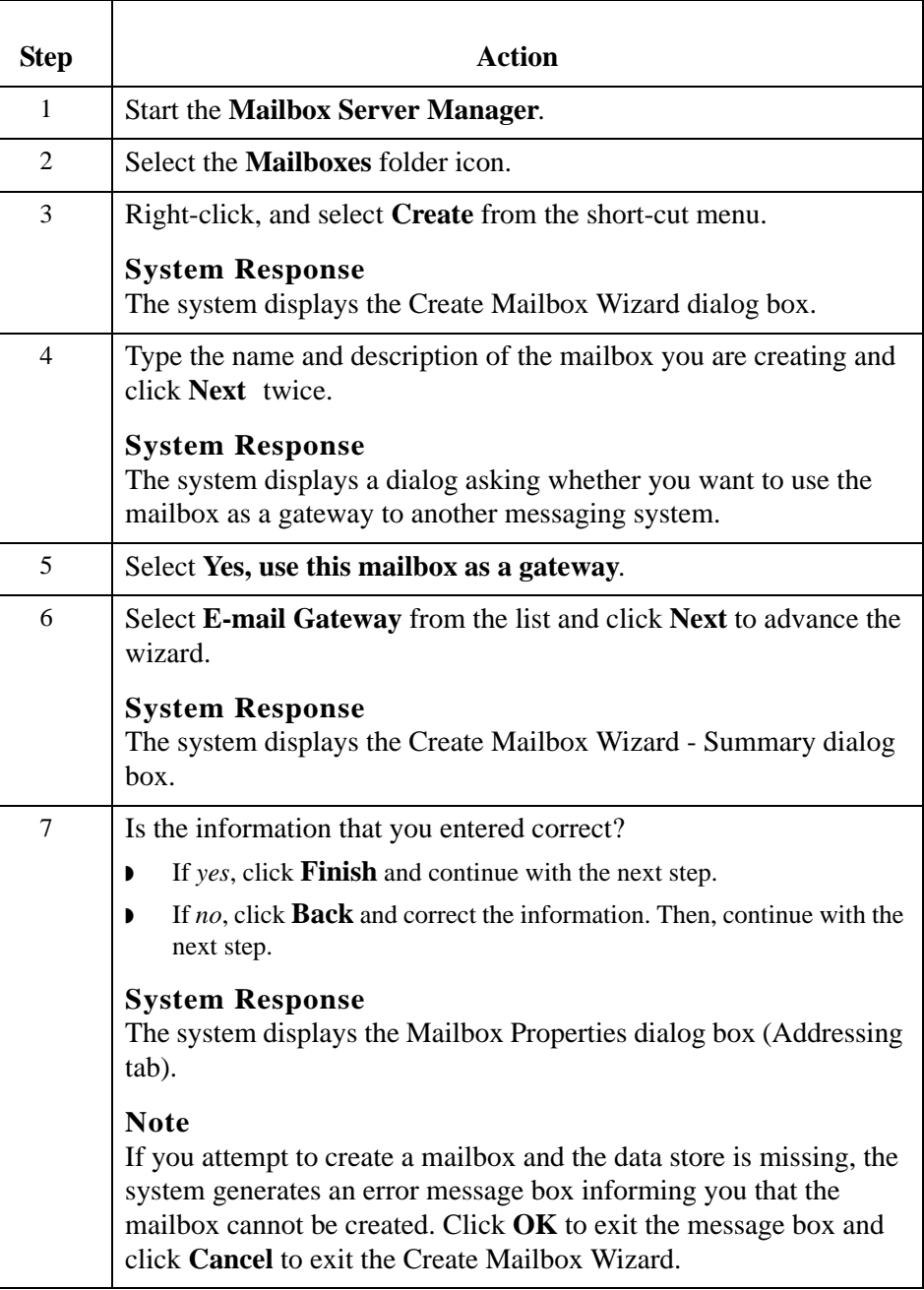

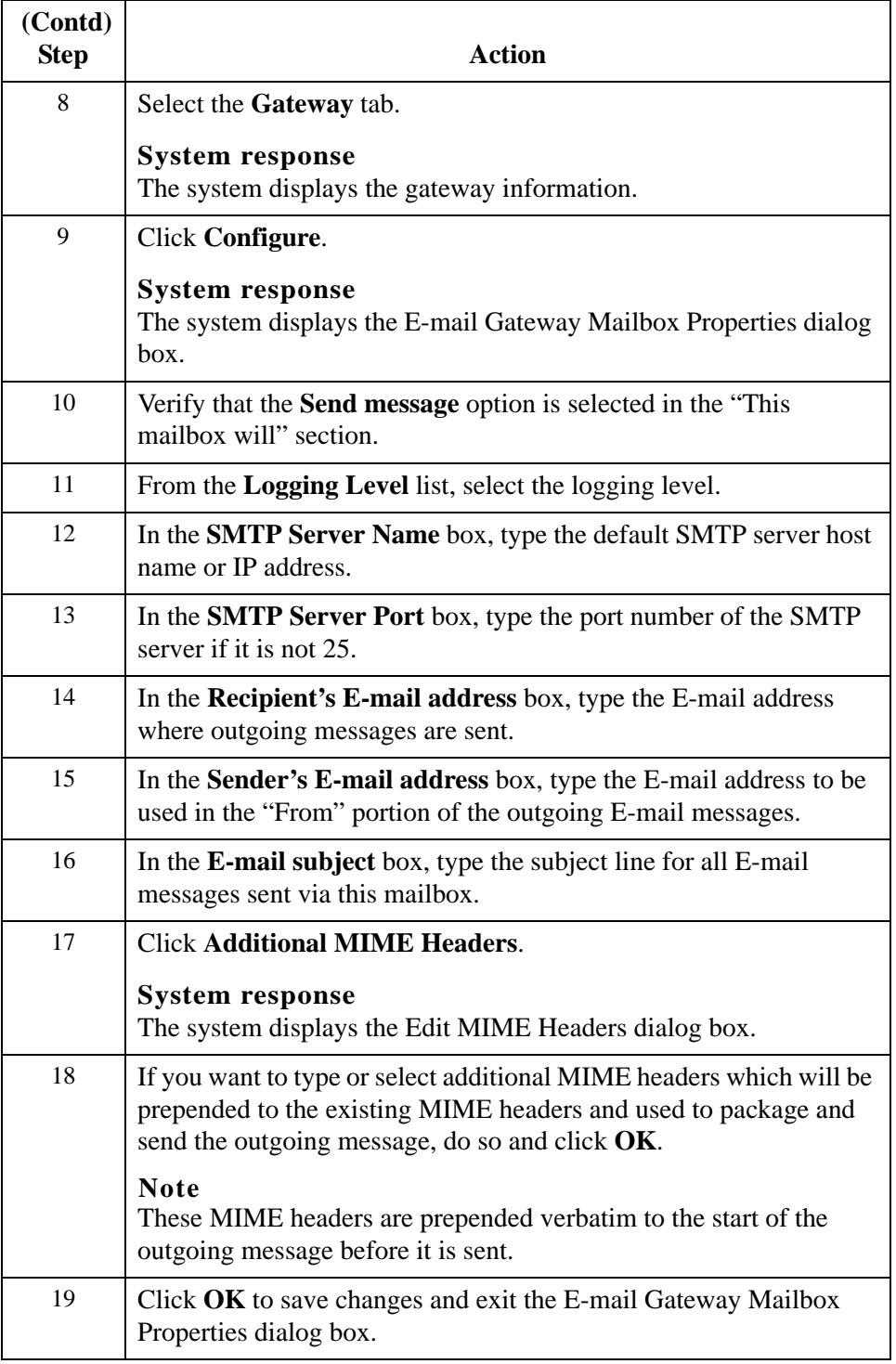

Use this procedure to create Internet E-mail Gateway Mailboxes to receive

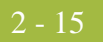

### **Creating a mailbox to receive messages via POP3**

messages via POP3.

**Step Action** 1 Start the **Mailbox Server Manager**. 2 Select the **Mailboxes** folder icon. 3 Right-click, and select **Create** from the short-cut menu. **System Response** The system displays the Create Mailbox Wizard dialog box. 4 Type the name and description of the mailbox you are creating and click **Next** twice. **System Response** The system displays a dialog asking whether you want to use the mailbox as a gateway to another messaging system. 5 Select **Yes, use this mailbox as a gateway**. 6 Select **E-mail Gateway** from the list and click **Next** to advance the wizard. **System Response** The system displays the Create Mailbox Wizard - Summary dialog box. 7 Is the information that you entered correct? ◗ If *yes*, click **Finish** and continue with the next step. ◗ If *no*, click **Back** and correct the information. Then, continue with the next step. **System Response** The system displays the Mailbox Properties dialog box (Addressing tab). 8 Select the **Gateway** tab. **System response** The system displays the gateway information. 9 Click **Configure**. **System response** The system displays the E-mail Gateway Mailbox Properties dialog box. 10 Verify that the **Receive message** option is selected in the "This

mailbox will" section.

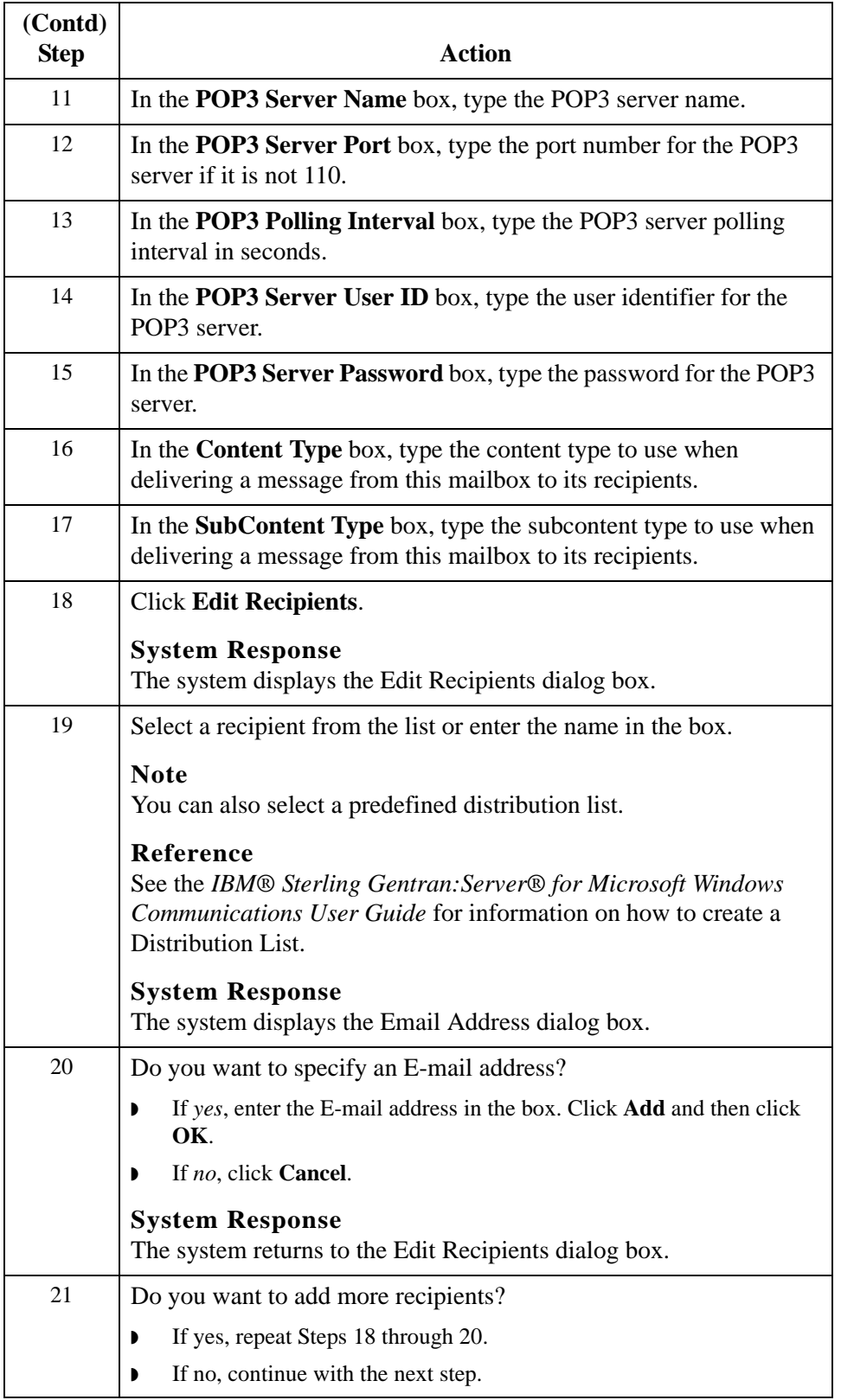

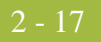

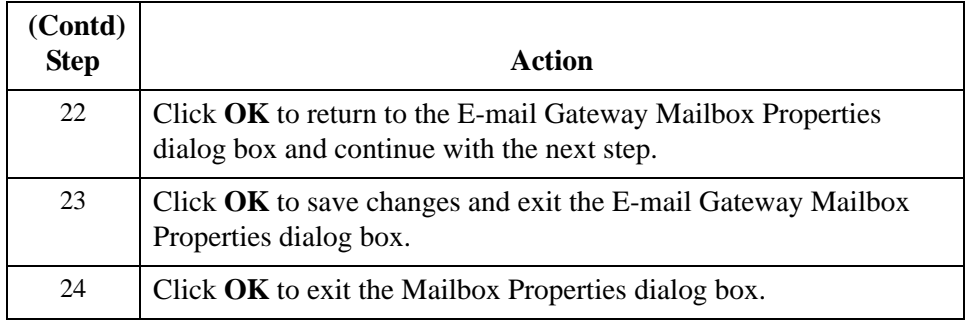

### <span id="page-31-1"></span><span id="page-31-0"></span>**How to Modify Mailbox Properties**

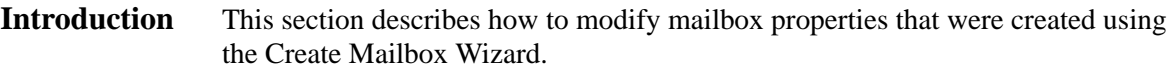

**Procedure** Use this procedure to modify mailbox properties.

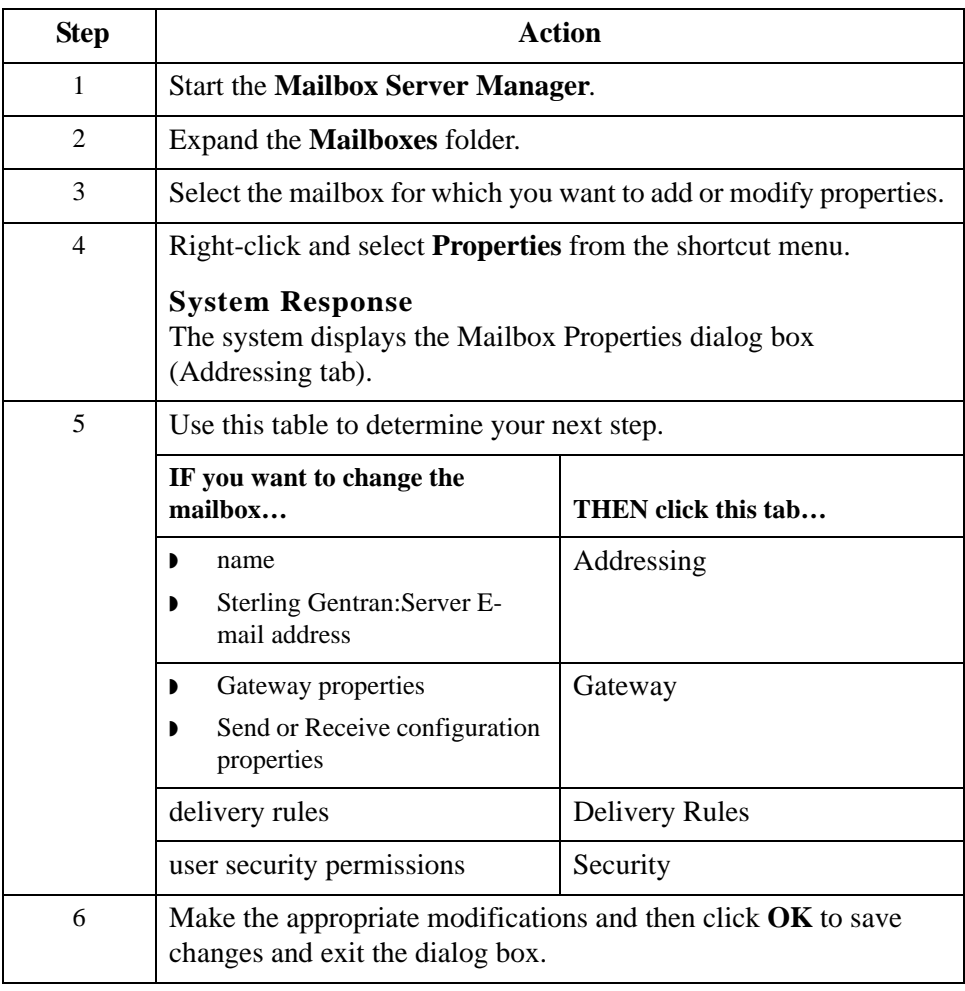

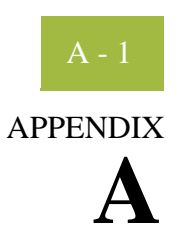

## <span id="page-32-0"></span>**Internet E-mail Gateway Error Messages**

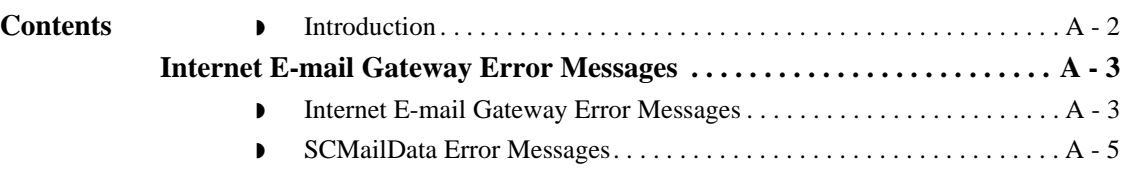

### <span id="page-33-0"></span>Overview **0**

 $\overline{A}$  - 2

### <span id="page-33-1"></span>**Introduction**

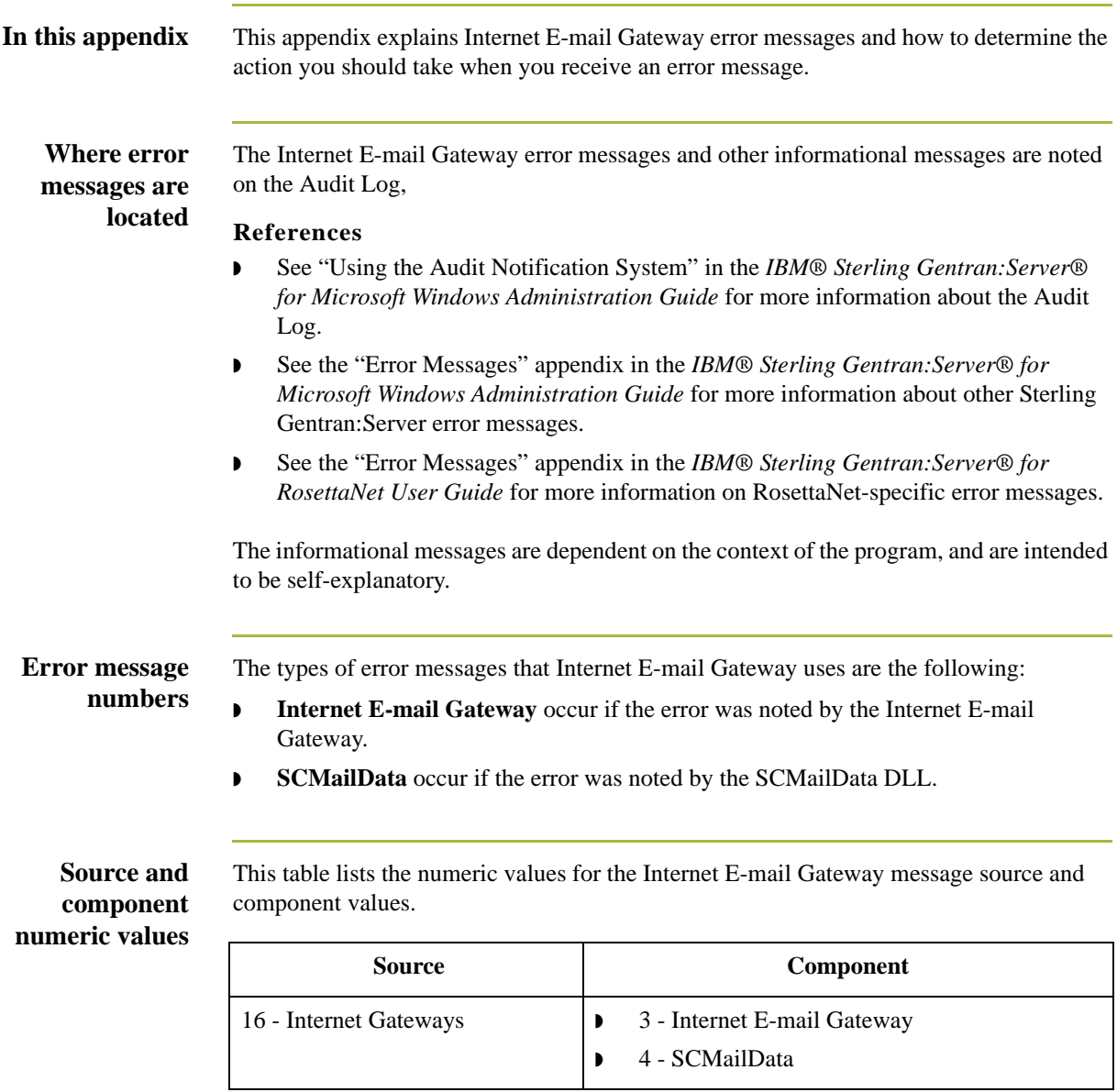

### <span id="page-34-0"></span>Internet E-mail Gateway Error Messages **0**

### <span id="page-34-1"></span>**Internet E-mail Gateway Error Messages**

**Introduction** This topic provides you with the error messages that the Internet E-mail Gateway may write to the Sterling Gentran:Server Audit Log.

### **Reference**

See "Using the Audit Notification System" in the *IBM® Sterling Gentran:Server® for Microsoft Windows Administration Guide* for more information on the audit log.

**Messages** The Internet E-mail Gateway error messages are listed below by the message number and the error message text.

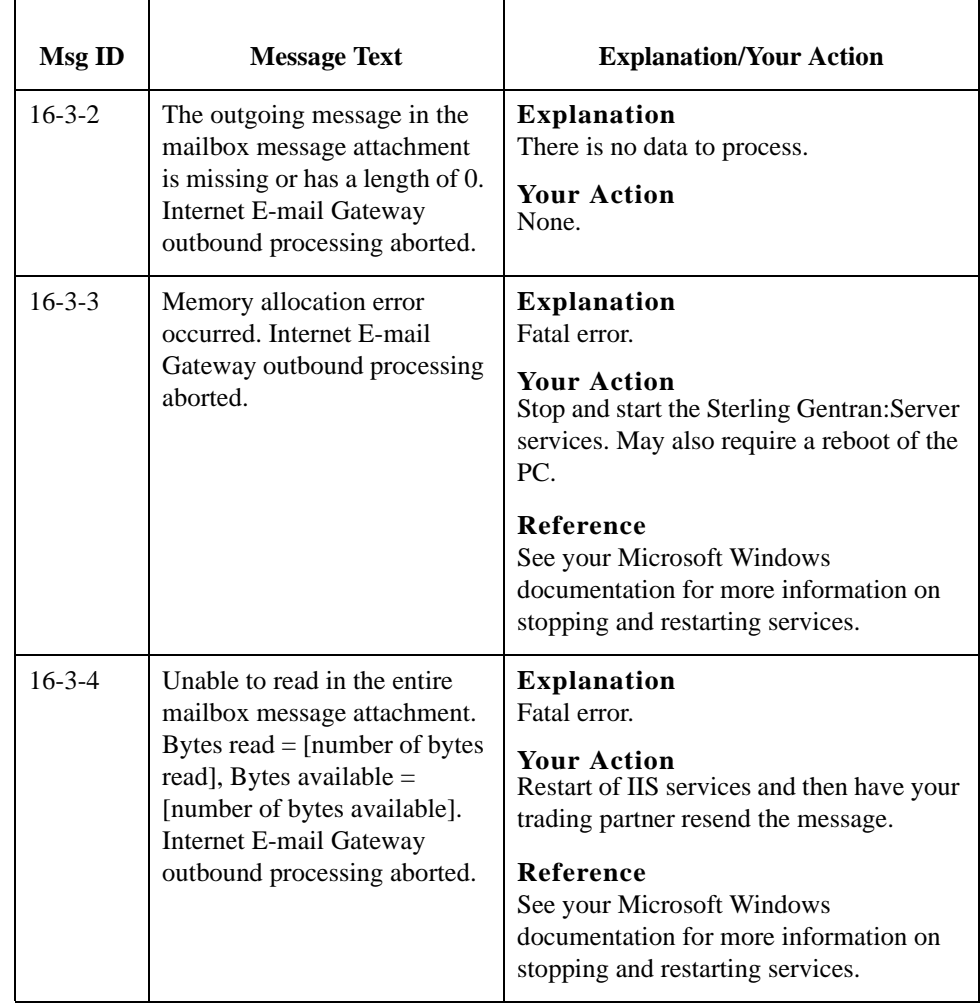

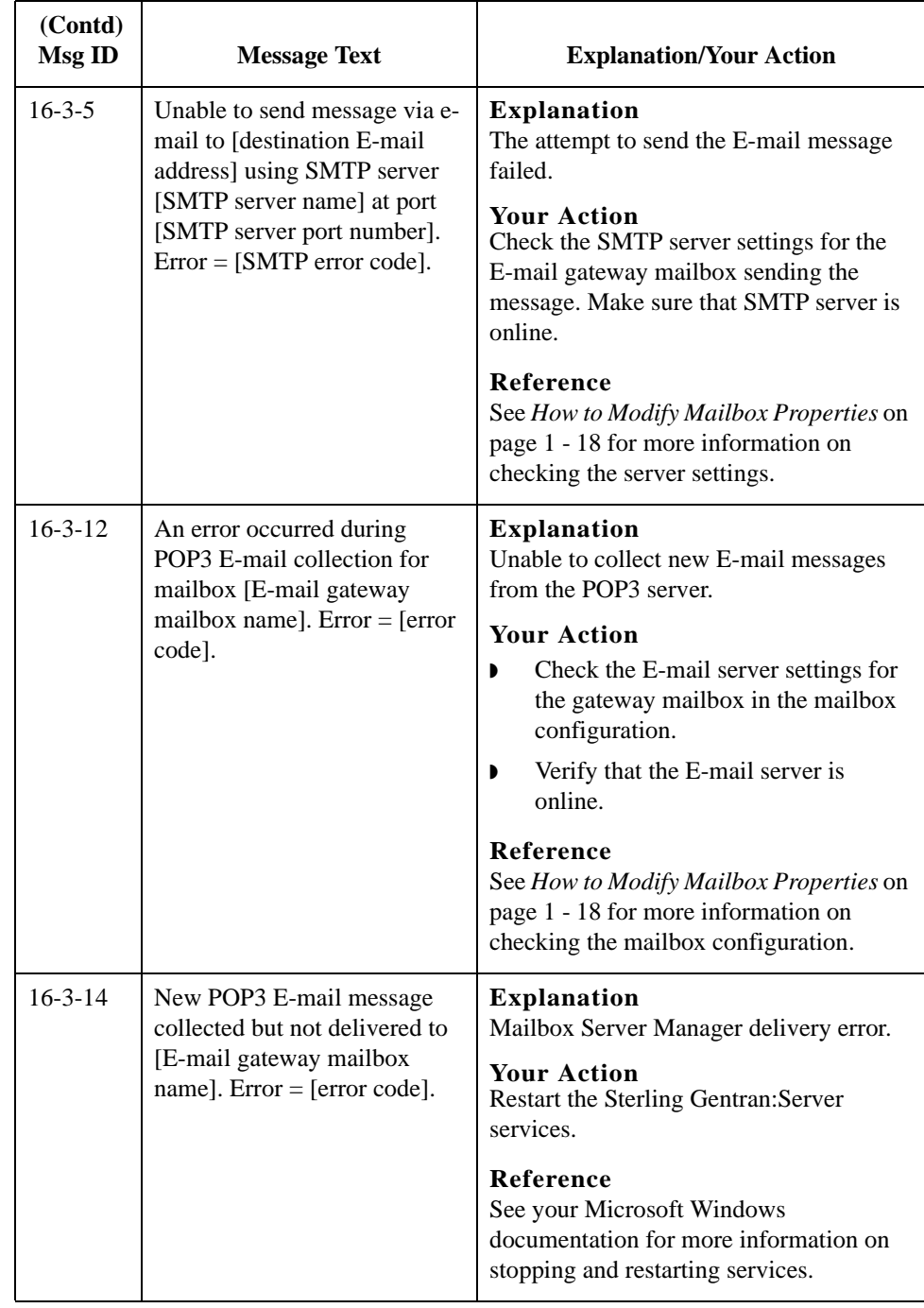

### <span id="page-36-0"></span>**SCMailData Error Messages**

**Introduction** This topic provides you with the error messages that the SCMailData program may write to the Sterling Gentran:Server Audit Log.

### **Reference**

See "Using the Audit Notification System" in the *IBM® Sterling Gentran:Server® for Microsoft Windows Administration Guide* for more information on the audit log.

**Messages** The SCMailData program error messages are listed below by the message number and the error message text.

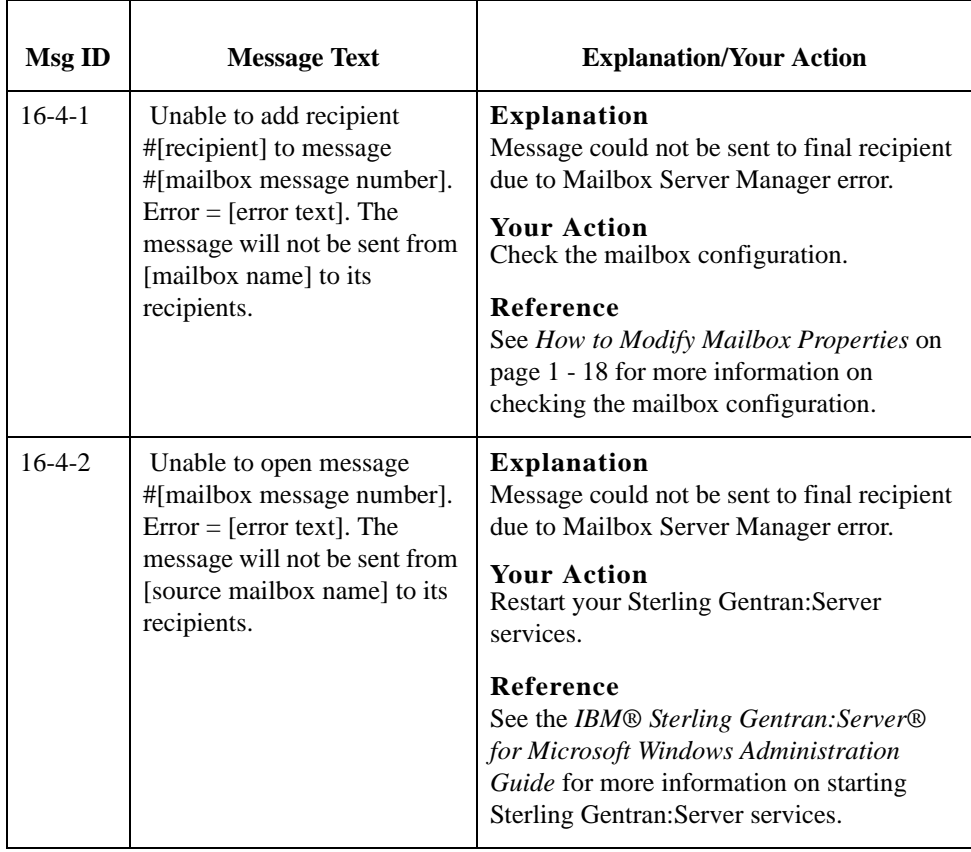

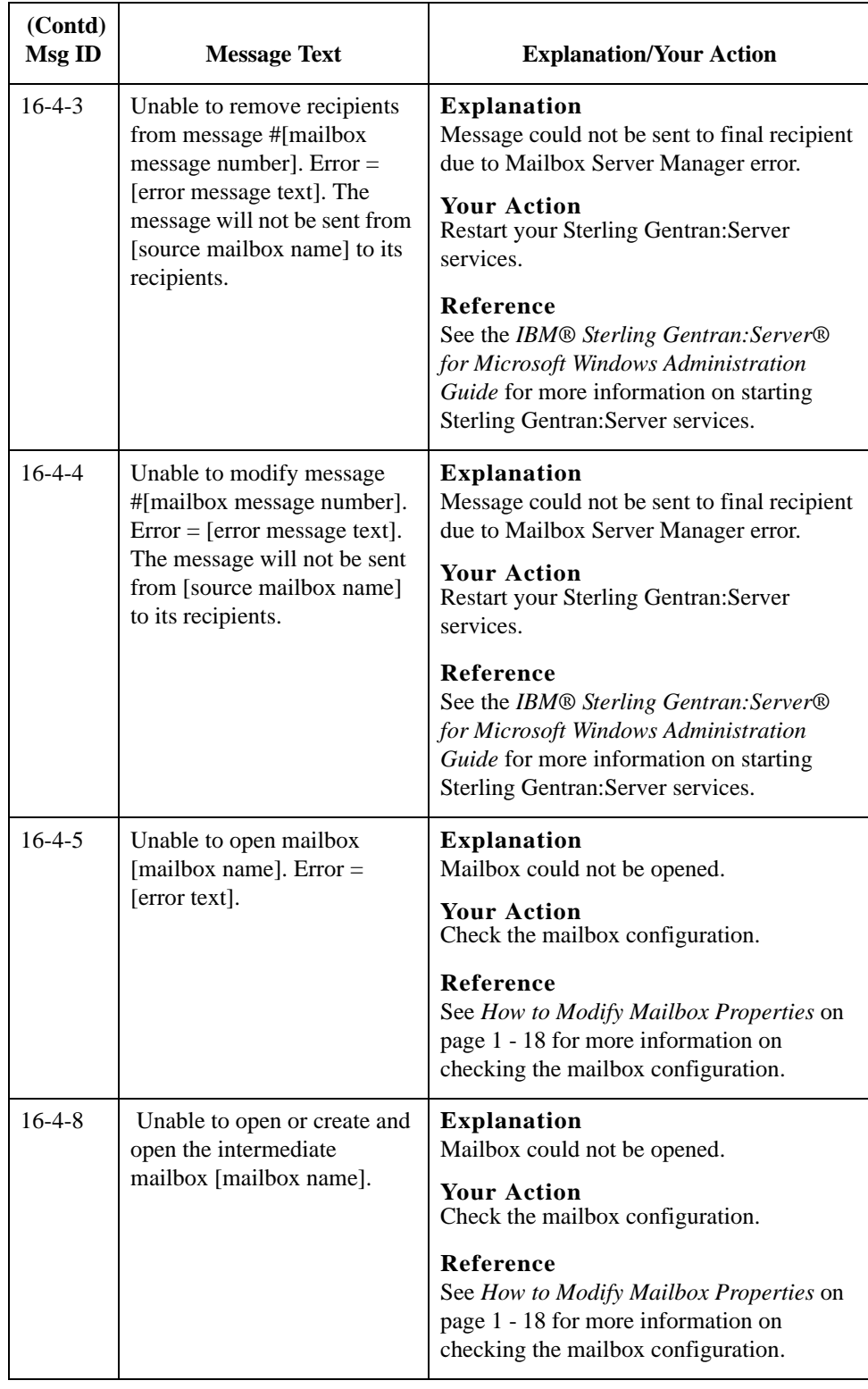

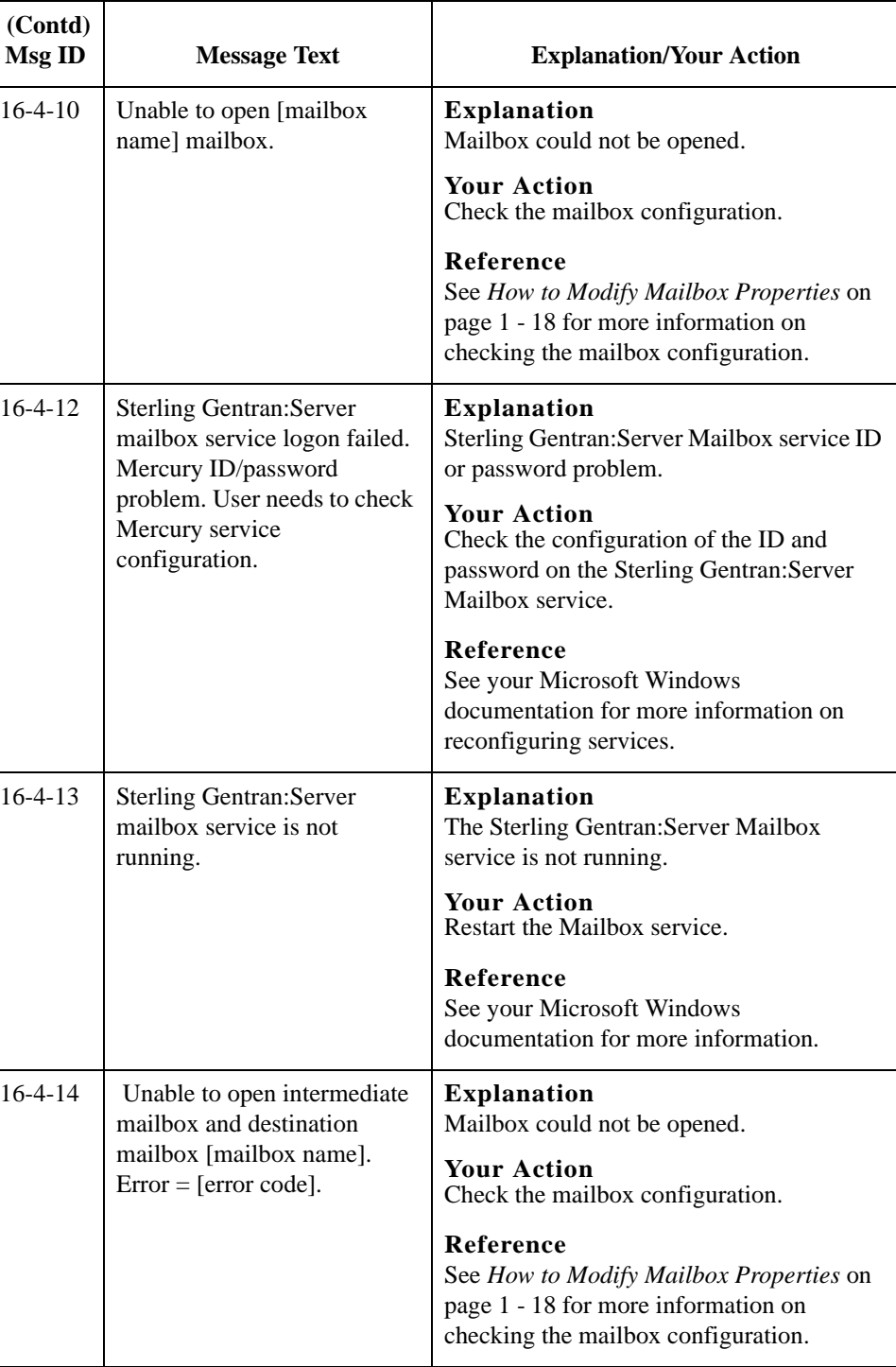

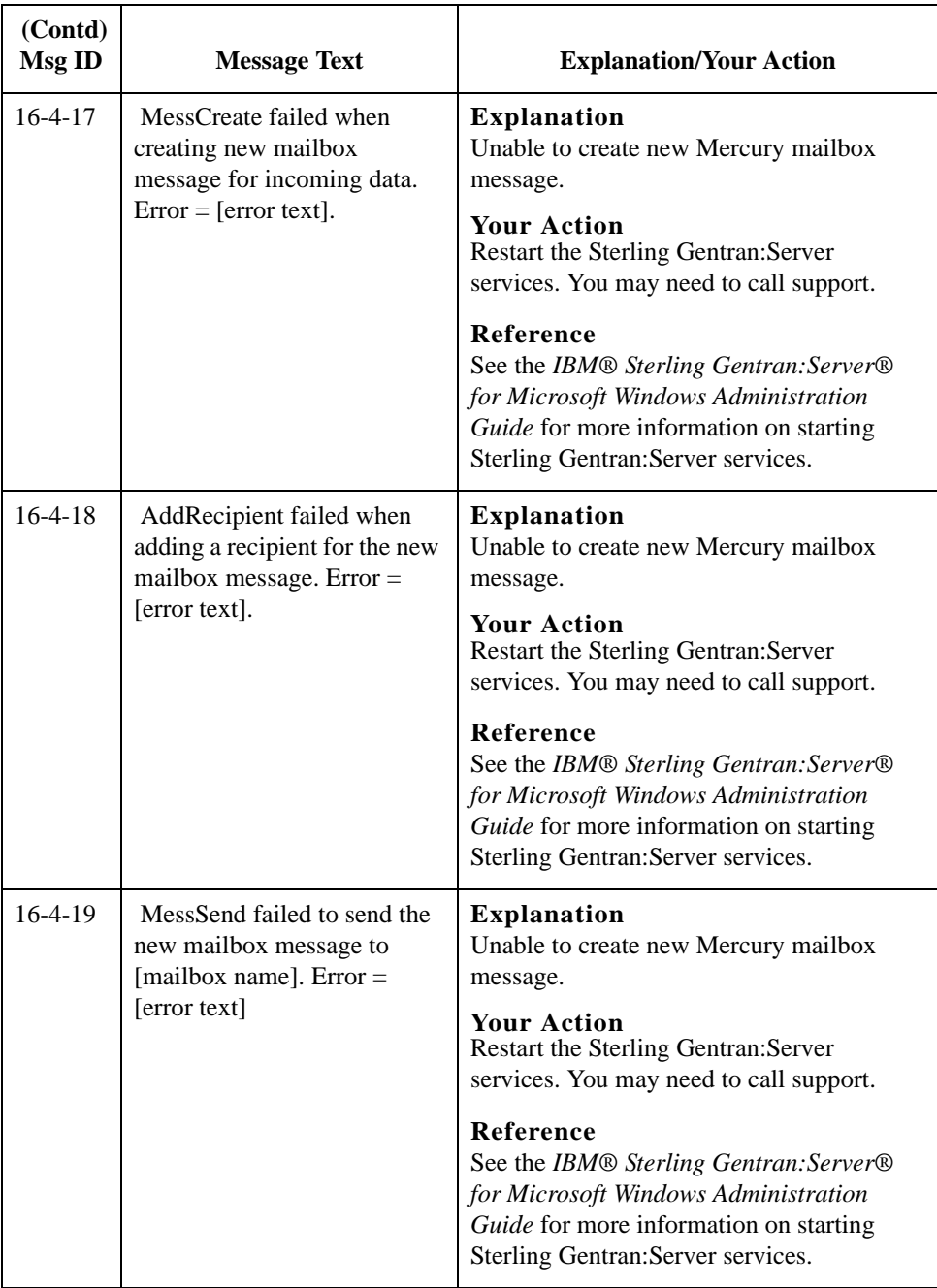

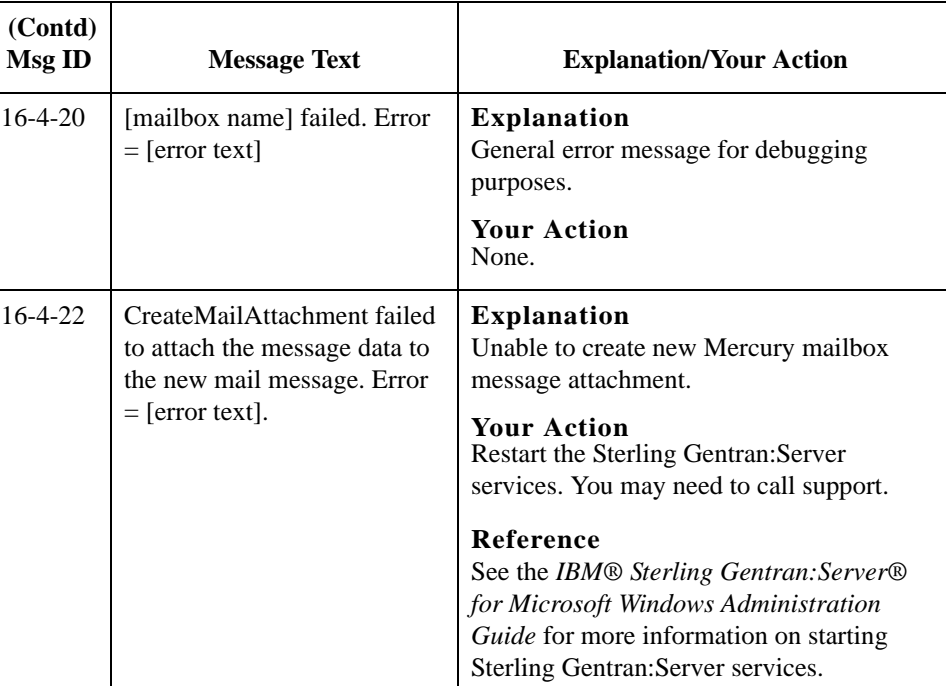

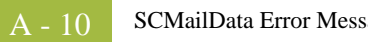

# **N**

## <span id="page-42-0"></span>**Notices**

<span id="page-42-1"></span>This information was developed for products and services offered in the U.S.A.

IBM may not offer the products, services, or features discussed in this document in other countries. Consult your local IBM representative for information on the products and services currently available in your area. Any reference to an IBM product, program, or service is not intended to state or imply that only that IBM product, program, or service may be used. Any functionally equivalent product, program, or service that does not infringe any IBM intellectual property right may be used instead. However, it is the user's responsibility to evaluate and verify the operation of any non-IBM product, program, or service.

IBM may have patents or pending patent applications covering subject matter described in this document. The furnishing of this document does not grant you any license to these patents. You can send license inquiries, in writing, to:

IBM Director of Licensing

IBM Corporation

North Castle Drive

Armonk, NY 10504-1785

U.S.A.

For license inquiries regarding double-byte character set (DBCS) information, contact the IBM Intellectual

Property Department in your country or send inquiries, in writing, to:

Intellectual Property Licensing

Legal and Intellectual Property Law

IBM Japan Ltd.

1623-14, Shimotsuruma, Yamato-shi

Kanagawa 242-8502 Japan

**The following paragraph does not apply to the United Kingdom or any other country where such provisions are inconsistent with local law:** INTERNATIONAL BUSINESS MACHINES CORPORATION PROVIDES THIS PUBLICATION "AS IS" WITHOUT WARRANTY OF ANY KIND, EITHER EXPRESS OR IMPLIED, INCLUDING, BUT NOT LIMITED TO, THE IMPLIED WARRANTIES OF NON-INFRINGEMENT, MERCHANTABILITY OR FITNESS FOR A PARTICULAR PURPOSE. Some states do not allow disclaimer of express or implied warranties in certain transactions, therefore, this statement may not apply to you.

This information could include technical inaccuracies or typographical errors. Changes are periodically made to the information herein; these changes will be incorporated in new editions of the publication. IBM may make improvements and/or changes in the product(s) and/or the program(s) described in this publication at any time without notice.

Any references in this information to non-IBM Web sites are provided for convenience only and do not in any manner serve as an endorsement of those Web sites. The materials at those Web sites are not part of the materials for this IBM product and use of those Web sites is at your own risk.

IBM may use or distribute any of the information you supply in any way it believes appropriate without incurring any obligation to you.

Licensees of this program who wish to have information about it for the purpose of enabling: (i) the exchange of information between independently created programs and other programs (including this one) and (ii) the mutual use of the information which has been exchanged, should contact:

IBM Corporation

J46A/G4

555 Bailey Avenue

San Jose, CA\_\_95141-1003

U.S.A.

Such information may be available, subject to appropriate terms and conditions, including in some cases, payment of a fee.

The licensed program described in this document and all licensed material available for it are provided by IBM under terms of the IBM Customer Agreement, IBM International Program License Agreement or any equivalent agreement between us.

Any performance data contained herein was determined in a controlled environment. Therefore, the results obtained in other operating environments may vary significantly. Some measurements may have been made on development-level systems and there is no guarantee that these measurements will be the same on generally available systems.

Furthermore, some measurements may have been estimated through extrapolation. Actual results may vary. Users of this document should verify the applicable data for their specific environment.

Information concerning non-IBM products was obtained from the suppliers of those products, their published announcements or other publicly available sources. IBM has not tested those products and cannot confirm the accuracy of performance, compatibility or any other claims related to non-IBM products. Questions on the capabilities of non-IBM products should be addressed to the suppliers of those products.

All statements regarding IBM's future direction or intent are subject to change or withdrawal without notice, and represent goals and objectives only.

This information is for planning purposes only. The information herein is subject to change before the products described become available. This information contains examples of data and reports used in daily business operations. To illustrate them as completely as possible, the examples include the names of individuals, companies, brands, and products. All of these names are ficticious and any similarity to the names and addresses used by an actual business enterprise is entirely coincidental.

### COPYRIGHT LICENSE:

This information contains sample application programs in source language, which illustrate programming techniques on various operating platforms. You may copy, modify, and distribute these sample programs in any form without payment to IBM, for the purposes of developing, using, marketing or distributing application programs conforming to the application programming interface for the operating platform for which the sample programs are written. These examples have not been thoroughly tested under all conditions. IBM, therefore, cannot guarantee or imply reliability, serviceability, or function of these programs. The sample programs are provided "AS IS", without warranty of any kind. IBM shall not be liable for any damages arising out of your use of the sample programs.

Each copy or any portion of these sample programs or any derivative work, must include a copyright notice as follows:

© IBM 2011. Portions of this code are derived from IBM Corp. Sample Programs. © Copyright IBM Corp. 2011.

If you are viewing this information softcopy, the photographs and color illustrations may not appear.

### **Trademarks** IBM, the IBM logo, and ibm.com are trademarks or registered trademarks of International Business Machines Corp., registered in many jurisdictions worldwide. Other product and service names might be trademarks of IBM or other companies. A current list of IBM trademarks is available on the Web at "[Copyright and trademark information"](www.ibm.com/legal/copytrade.shtml) at www.ibm.com/legal/copytrade.shtml.

Adobe, the Adobe logo, PostScript, and the PostScript logo are either registered trademarks or trademarks of Adobe Systems Incorporated in the United States, and/or other countries.

IT Infrastructure Library is a registered trademark of the Central Computer and Telecommunications Agency which is now part of the Office of Government Commerce.

Intel, Intel logo, Intel Inside, Intel Inside logo, Intel Centrino, Intel Centrino logo, Celeron, Intel Xeon, Intel SpeedStep, Itanium, and Pentium are trademarks or registered trademarks of Intel Corporation or its subsidiaries in the United States and other countries.

Linux is a registered trademark of Linus Torvalds in the United States, other countries, or both.

Microsoft, Windows, Windows NT, and the Windows logo are trademarks of Microsoft Corporation in the United States, other countries, or both.

ITIL is a registered trademark, and a registered community trademark of the Office of Government Commerce, and is registered in the U.S. Patent and Trademark Office.

UNIX is a registered trademark of The Open Group in the United States and other countries.

Java and all Java-based trademarks and logos are trademarks or registered trademarks of Oracle and/or its affiliates.

Cell Broadband Engine is a trademark of Sony Computer Entertainment, Inc. in the United States, other countries, or both and is used under license therefrom.

Linear Tape-Open, LTO, the LTO Logo, Ultrium and the Ultrium Logo are trademarks of HP, IBM Corp. and Quantum in the U.S. and other countries.

Connect Control Center®, Connect:Direct®, Connect:Enterprise, Gentran®, Gentran:Basic®, Gentran:Control®, Gentran:Director®, Gentran:Plus®, Gentran:Realtime®, Gentran:Server®, Gentran:Viewpoint®, Sterling Commerce™, Sterling Information Broker®, and Sterling Integrator® are trademarks or registered trademarks of Sterling Commerce, Inc., an IBM Company.

Other company, product, and service names may be trademarks or service marks of others.